# HSELINE: Health and Safety

The HSELINE: Health and Safety database is produced by the United Kingdom Health and Safety Executive (HSE) Library and Information Services. It covers all aspects of health and safety at work. The database has references for the UK Health and Safety Commission, and the Health and Safety Executive's publications. Also covered are books, government publications, reports, translations, standards, guidance, conference proceedings, decided cases, and legislation in the UK and elsewhere relevant to health and safety at work. Both national and international journals are abstracted. The database is rich in informally published – 'grey' – literature relating to health and safety. Please note that due to how the data is supplied, there are occasionally variations in the indexing/display of certain data items.

The database reflects HSE's wide subject interests, related to health and safety. Core subjects include but are not limited to:

- Science and Technology
- Manufacturing industries
- Agriculture
- Occupational health and hygiene
- Explosives
- Engineering
- Mining
- Offshore oil and gas technology

**Dialog**®

- **Transportation**
- Nuclear technology

#### **Date Coverage Update Frequency**

1977–2015 Closed

#### **Geographic Coverage**  Document Types

United Kingdom International

- Journal Articles
- Books
- **Reports**

#### **Publisher**

The HSELINE: Health and Safety database is provided by the UK Health and Safety Executive Library and Information Service.

Health & Safety Executive Information Services Edgar Allen House 241 Glossop Road Sheffield S10 2GW United Kingdom

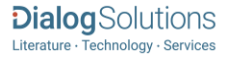

# Sample Document

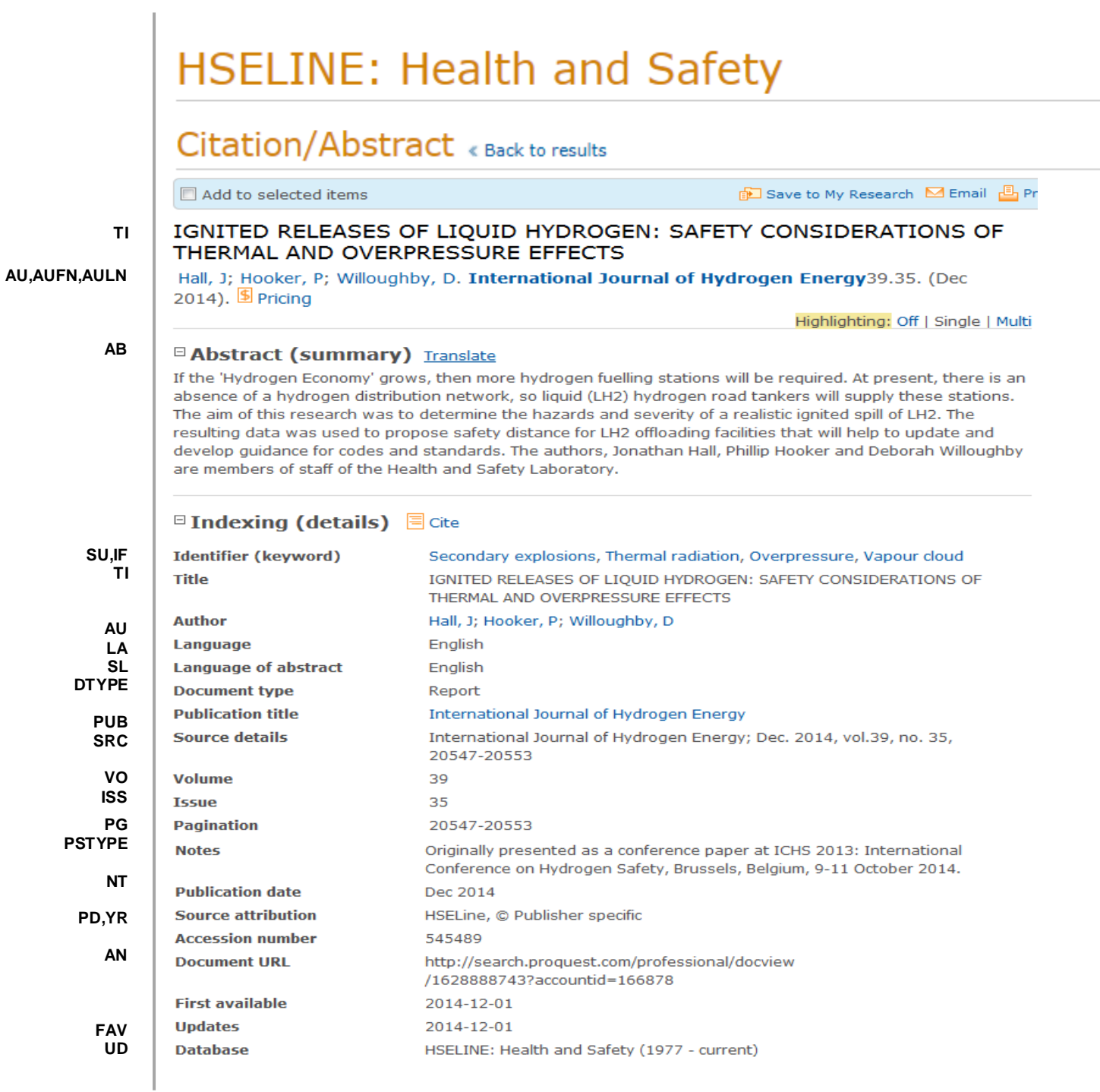

### Search Fields

| <b>Field Name</b>                                                   | <b>Field</b><br><b>Code</b>      | <b>Example</b>                                                                         | <b>Description and Notes</b>                                                                                                    |  |  |
|---------------------------------------------------------------------|----------------------------------|----------------------------------------------------------------------------------------|----------------------------------------------------------------------------------------------------|--|--|
| Abstract                                                            | AB                               | ab("hydrogen economy")                                                                 | Use adjacency and/or Boolean operators to narrow search<br>results.                                                                                                    |  |  |
| Abstract present                                                    | <b>ABANY</b>                     | (organi?ation* PRE/2<br>chang*) AND abany(yes)                                         | Add: AND ABANY(YES) to a query to limit retrieval to<br>records with abstracts.                                                                                                    |  |  |
| Accession number                                                    | AN                               | an(545489)                                                                             | A unique document identification number assigned to<br>every record.                                                                                                    |  |  |
| All fields                                                          | <b>ALL</b>                       | all(codes NEAR/1<br>standards)                                                         | Searches all fields in bibliographic databases. Use<br>adjacency and/or Boolean operators to narrow search<br>results.                                                                                                    |  |  |
| All fields                                                          |                                  | codes N/1 standards                                                                    | Same as ALL field code. Searches all fields in<br>bibliographic databases.                                                                                                    |  |  |
| Author affiliation                                                  | AF                               | af("health and safety<br>executive")                                                   | Includes as much data as is available in the original<br>document, such as department, organization, address,<br>city, state, country, author email, etc.                                                                                             |  |  |
| Author <sup>1</sup><br><b>Author First Name</b><br>Author Last Name | AU<br><b>AUFN</b><br><b>AULN</b> | au(willoughby d*)<br>$au(d*)$<br>au(willoughby)                                        | Includes all Authors.                                                                                                    |  |  |
| First author                                                        | <b>FAU</b>                       | fau("hall, j")                                                                         | First name listed in Author field.                                                                                                    |  |  |
| Corporate author                                                    | CA                               | ca(warwick university)                                                                 | Displays as Corporate/institutional author.                                                                                                    |  |  |
| Document title                                                      | <b>TI</b>                        | ti("ignited releases of liquid<br>hydrogen")                                           | Includes Alternate Title & Original Title (OTI), but not<br>Publication Title (PUB).                                                                                                    |  |  |
| Alternate title                                                     | <b>OTI</b>                       | oti(attitudes)<br>oti(PRUFBERICHT ZU<br>PRUFBESCHEINGUNGSNU<br>MMERN)                  | Includes both Alternate and original-language of<br>document title, if available.                                                                                                    |  |  |
| Document type                                                       | <b>DTYPE</b>                     | dtype(report)                                                                          |                                                                                                    |  |  |
| Edition                                                             | <b>EN</b>                        | en(second or 2nd)                                                                      | Present in relatively few records.                                                                                                    |  |  |
| First available                                                     | <b>FAV</b>                       | fav(20141201)                                                                          | Indicates the first time a document was loaded in<br>HSELINE. It will not change however many times the<br>record is subsequently reloaded, as long as the accession<br>number does not change.                                                       |  |  |
| From database <sup>2</sup>                                          | <b>FDB</b>                       | "hexavalent chromium"<br>AND fdb(hseline)<br>"hexavalent chromium"<br>AND fdb(1008255) | Useful in multi-file searches to isolate records from a<br>single file. FDB cannot be searched on its own; specify at<br>least one search term then 'AND' it with FDB.<br>FDB can be used with either the database name or the<br>database ID number. |  |  |
| <b>Issue</b>                                                        | <b>ISS</b>                       | iss(35)<br>$iss(s^*)$                                                                  |                                                                                                    |  |  |
| Journal title                                                       | <b>JN</b>                        | pub(international journal of<br>hydrogen energy)                                       | See also Publication title.                                                                                                    |  |  |

<sup>&</sup>lt;sup>1</sup> A Lookup/Browse feature is available for this field in the Advanced Search dropdown or in Browse Fields.

 $^2$  Click the "Field codes" hyperlink at the top right of the Advanced Search page. Click "Search syntax and field codes", then click on "FDB command" to get a list of database names and codes that can be searched with FDB.

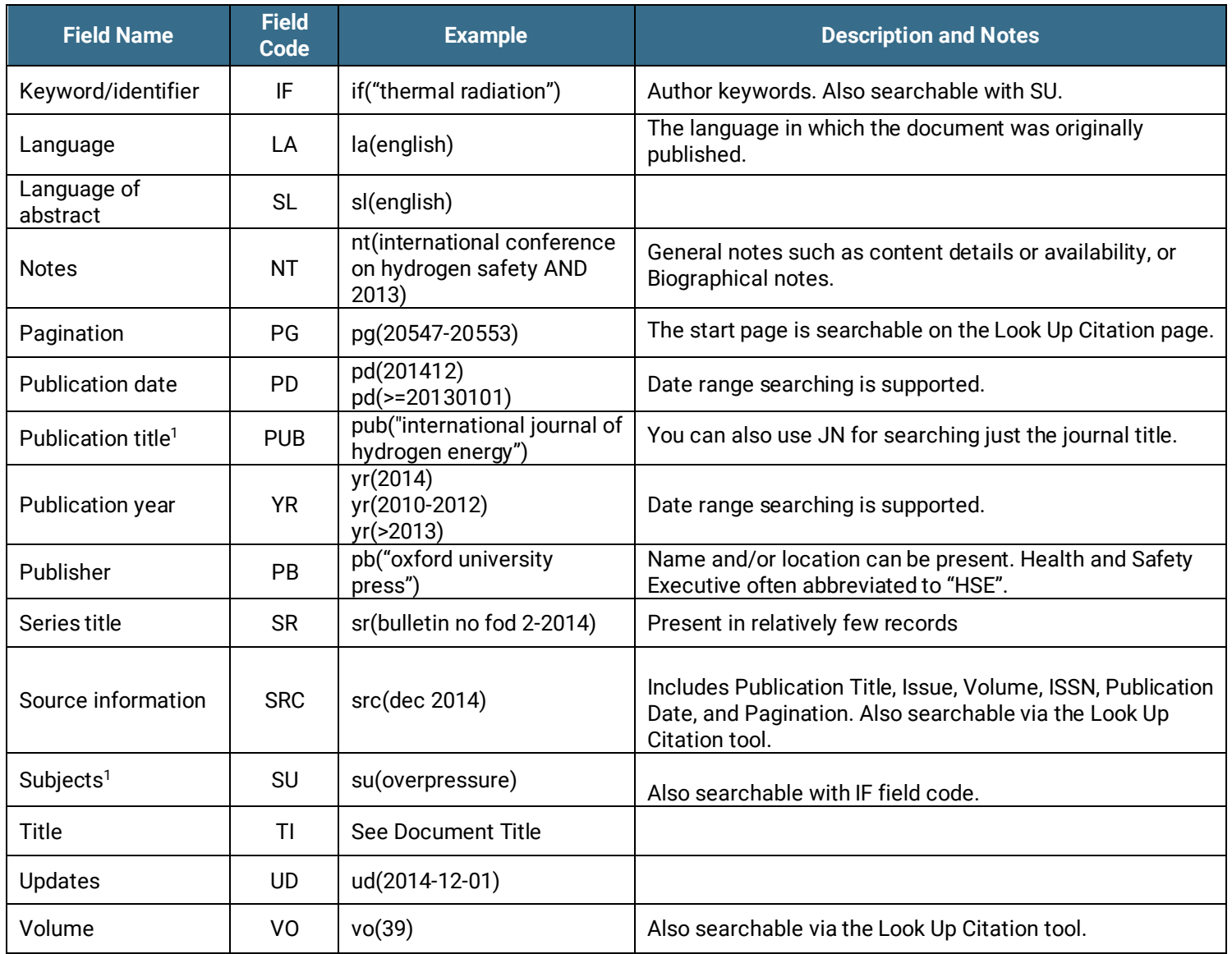

### Search Tools

Field codes are used to search document fields, as shown in the sample document. Field codes may be used in searches entered on the **Basic Search**, **Advanced Search**, and **Command Line** search pages. **Limit options**, **Look up lists**, and **["Narrow results by" filters](#page-4-0)** tools are available for searching. Some data can be searched using more than one tool.

## Limit Options

Limit options are quick and easy ways of searching certain common concepts. Check boxes are available for: **Abstract included**

Short lists of choices are available for: **Document type, Language**

**Date limiters** are available in which you can select single dates or date ranges for the date of **publication** and **updated**.

### Lookup Lists

You can browse the contents of certain fields by using Look Up lists. These are particularly useful to validate spellings or the presence of specific data. Terms found in the course of browsing may be selected and automatically added to the Advanced Search form. Look Up lists are available in the fields drop-down:

#### **Authors, Publication titles, Subjects**

### <span id="page-4-0"></span>"Narrow Results By" Filters

When results of a search are presented, the results display is accompanied by a list of "Narrow results by" options shown on the right-hand panel. Click on any of these options and you will see a ranked list showing the most frequently occurring terms in your results. Click on the term to apply it to ("narrow") your search results. "Narrow results by" filters in HSELINE: Health and Safety include:

#### **Author, Language, Publication title, Subject, Record type, Publication date**

### Look Up Citation

If you need to trace a particular bibliographic reference, use the Look Up Citation feature. Find a link to this toward the top left of the Advanced Search page, or in the drop list under Advanced on any search form; click this and you will go to a form where you can enter any known details of the citation, including document title, author, journal name, volume, issue, page, publication date, ISSN.

### Document Formats

You can **view** search results online in Brief View, Detailed View, KWIC, or Preview formats.<sup>3</sup>

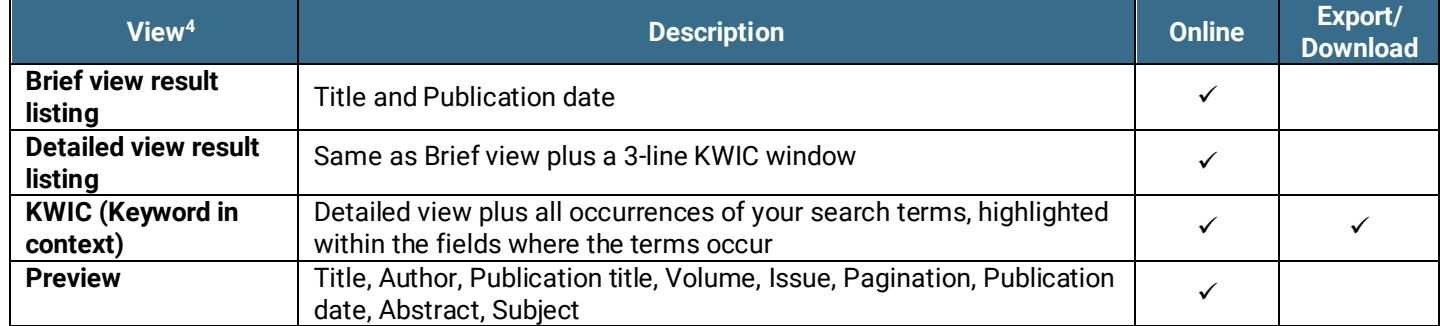

To **save** records, click the checkbox next to the records then click "Export/Save." Under "Output To" choose one of the output options, e.g., Data Star Tagged, EndNote, HTML, etc. The output option you choose will determine the formats available under "Content".<sup>5</sup>

| Document format       | <b>Description</b>                                           |  | Export/<br>Download |
|-----------------------|--------------------------------------------------------------|--|---------------------|
| <b>Brief citation</b> | Bibliographic record minus Abstract, Indexing and References |  |                     |
| <b>Citation</b>       | Bibliographic record plus Indexing.                          |  |                     |

 $3$  To view a more complete record, click on one of the pre-defined formats listed beneath the title in your Results list, e.g., Brief Citation, Citation/Abstract, Full Text, etc.

 $4$  The data contained in each view may vary by database and by the type of account you have, e.g., subscriber or transactional.

<sup>&</sup>lt;sup>5</sup> For example, if you choose to output in XML, you can only get the most complete record available. Text Only, PDF, RTF, XLS and HTML output options allow the most format choices.

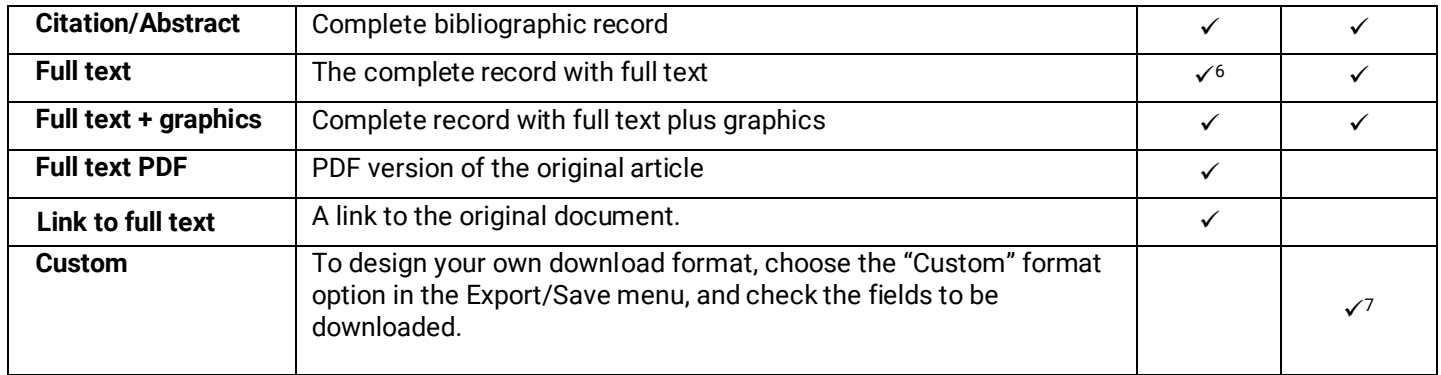

To **download** all search results in a set click "Download All Results" and follow the same steps as for "Export/Save". The search results list is included in every download and export option along with the records you choose to save.

#### **Terms & Conditions**

[Dialog Standard Terms & Conditions](http://media2.proquest.com/documents/proquestdialog_tc.pdf) apply.

Contact**: Dialog Global Customer Support** Email[: Customer@dialog.com](mailto:Customer@dialog.com) Within North America **1 800 334 2564**  Outside North America **00 800 33 34 2564**

<sup>&</sup>lt;sup>6</sup> Full text is not available for Export/Download where only A&I (abstract & indexing) data is available.

<sup>&</sup>lt;sup>7</sup> The Custom export/download format is available in the following mediums only: HTML, PDF, RefWorks, RTF, Text only.